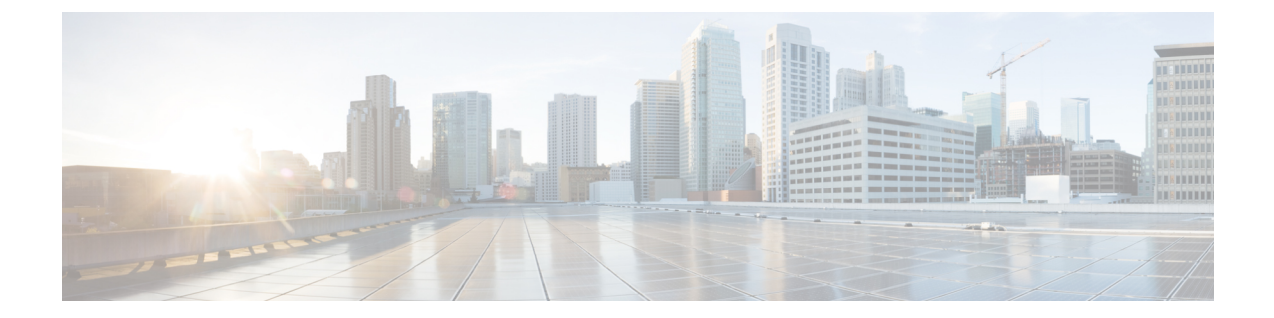

# システム設定の概要

- [システムの設定について](#page-0-0), 1 ページ
- [構成ツールの概要](#page-0-1), 1 ページ
- [システム設定のハイレベルなフロー](#page-3-0), 4 ページ

# <span id="page-0-0"></span>システムの設定について

このドキュメントには、コール制御システムを設定するために実行が必要なタスクについての情 報が記載されています。タスク フロー、手順、前提条件などの情報が含まれています。

システムの計画については、[http://www.cisco.com/c/en/us/support/unified-communications/](http://www.cisco.com/c/en/us/support/unified-communications/unified-communications-manager-callmanager/products-implementation-design-guides-list.html) [unified-communications-manager-callmanager/products-implementation-design-guides-list.html](http://www.cisco.com/c/en/us/support/unified-communications/unified-communications-manager-callmanager/products-implementation-design-guides-list.html)を参照して ください。

## <span id="page-0-1"></span>構成ツールの概要

このガイドの手順では、次の 2 つの構成ツールを使用する必要があります。

- Cisco Unified CM の管理
- Cisco Unified Serviceability

この章では、ツールとそれらにアクセスする方法について簡単に説明します。

## **Cisco Unified CM** の管理

[Cisco Unified CM の管理(Cisco Unified Communications Manager Administration)] は、Unified Communications Manager ノードの設定を個別に手動で変更できる Web ベースのアプリケーション です。このガイドでは、このアプリケーションを使用して機能を設定する手順について説明しま す。

一括設定タスクを実行する必要があり、設定プロセスを自動化する場合には、Cisco Unified Communications Manager 一括管理ツール(BAT)を使用して、多数の設定変更を同時に実行でき ます。詳細については、『*Cisco Unified Communications Manager Bulk Administration Guide*』([http:/](http://www.cisco.com/c/en/us/support/unified-communications/unified-communications-manager-callmanager/products-maintenance-guides-list.html) [/www.cisco.com/c/en/us/support/unified-communications/unified-communications-manager-callmanager/](http://www.cisco.com/c/en/us/support/unified-communications/unified-communications-manager-callmanager/products-maintenance-guides-list.html) [products-maintenance-guides-list.html](http://www.cisco.com/c/en/us/support/unified-communications/unified-communications-manager-callmanager/products-maintenance-guides-list.html))を参照してください。

### **[Cisco Unified CM** の管理(**Cisco Unified CM Administration**)**]** へのログイン

次の手順を使用して、Cisco Unified Communications Manager Administration にログインします。Cisco Unified Communications Manager Administration にログインした後、ウィンドウに Cisco Unified CommunicationsManagerの現在の状況を示すメッセージが表示されることがあります。たとえば、 Cisco Unified Communications Manager で次の状況が確認されることがあります。

- Cisco Unified Communications Manager は現在、スターター(デモ)ライセンスで動作してい るので、適切なライセンス ファイルをアップロードします。
- Cisco Unified Communications Manager は、現在、ライセンス数が不足している状態なので、 追加のライセンス ファイルをアップロードしてください。
- Cisco Unified Communications Manager は現在、適切なソフトウェア機能のライセンスを使用 していません。この状況では、Cisco CallManager サービスは停止し、適切なソフトウェア バージョンのライセンスをアップロードしてCiscoCallManagerサービスを再起動するまで開 始しません。

次の手順でサーバを参照して、Cisco Unified Communications Manager Administration にログインし ます。

#### 手順

- ステップ **1** 優先オペレーティング システムのブラウザを開始します。
- ステップ **2** Web ブラウザのアドレス バーに、大文字と小文字を区別して次の URL を入力します。 https://<Unified CM-server-name>:{8443}/ccmadmin/showHome.do

ここで、<Unified CM-サーバ名> は、サーバの名前または IP アドレスと同じです。

- オプションで、ポート番号を指定できま す。 (注)
- ステップ **3** [セキュリティの警告(Security Alert)] ダイアログボックスが表示されます。適切なボタンをク リックします。
- ステップ **4** [Cisco Unified Communications Manager Administration] ウィンドウで、Cisco Unified Communications Manager のインストール時に指定したユーザ名とパスワードを入力し、「ログイン (Login) 1をク リックします(両方のフィールドの内容をクリアするには [リセット(Reset)] をクリックしま す)。
	- セキュリティ上の理由で、無活動状態が30分続くとCiscoUnifiedCommunicationsManager Administration はユーザをログアウトするので、ログインしなおす必要があります。 (注)

## **Cisco Unified Communications Manager Serviceability**

このガイドの一部の手順では、Cisco Unified Communications Manager ノードでサービスを開始ま たは再開するために Cisco Unified Serviceability アプリケーションを使用する必要があります。

Web ベースのトラブルシューティング ツールである Cisco Unified Serviceability は次の機能を提供 します。

- トラブルシューティング用にアラームとイベントを保存し、アラームメッセージの定義を提 供する。
- トレース情報を、トラブルシューティング用にログ ファイル保存します。
- Cisco Unified Real-Time Monitoring Tool(Unified RTMT)を使用して、コンポーネントの動作 をリアルタイムで監視します。
- ユーザによる、またはユーザ処理の結果としてのシステムの設定変更を記録することによっ て、監査機能を提供します。この機能は、Cisco Unified Communications Manager および Cisco Unity Connection の情報保証機能をサポートします。
- [サービスの開始(Service Activation)]ウィンドウによりアクティブ化、非アクティブ化、お よび表示を行うことができる機能サービスを提供します。
- 日次レポート(警告サマリーやサーバ統計レポートなど)の生成とアーカイブ。
- Cisco Unified Communications Manager、IM and Presence Service、Cisco Unity Connection が、シ ンプル ネットワーク管理プロトコル(SNMP)のリモート管理およびトラブルシューティン グの管理対象デバイスとして機能できるようにします。
- •1つのノード(またはクラスタ内のすべてのノード)のログ パーティションのディスク使用 をモニタします。
- システム内のスレッドとプロセスの数をモニタする。キャッシュを使用してパフォーマンス を向上させる。
- Cisco Unified Communications Manager  $\mathcal{D} \mathcal{H}$ : Cisco Unified Communications Manager CDR Analysis and Reporting を使用して、サービス品質、トラフィック、請求情報の Cisco Unified Communications Manager レポートを生成します。

### **Cisco Unified Communications Manager Serviceability** にログイン

次の手順で、Cisco Unified Serviceability にログインします。

### 手順

- ステップ **1** 優先オペレーティング システムのブラウザを開始します。
- ステップ **2** Web ブラウザのアドレス バーに、大文字と小文字を区別して次の URL を入力します。 https://<Unified CM-server-name>:{8443}/ccmadmin/showHome.do

ここで、<Unified CM-サーバ名> は、サーバの名前または IP アドレスと同じです。

- ステップ **3** [セキュリティの警告(Security Alert)] ダイアログボックスが表示されます。適切なボタンをク リックします。
- ステップ **4** [Unified Communications Manager Administration] ウィンドウで、ナビゲーション メニューから [シ スコ統合保守性 (Cisco Unified Serviceability)] を選択します。
- ステップ **5** Cisco Unified Communications Manager のインストール中に指定したユーザ名とパスワードを入力 し、[ログイン(Login)] をクリックします。
	- セキュリティ目的で、30 分間無活動状態が続くとログアウトされ、ログインし直す必 要があります。 (注)

## <span id="page-3-0"></span>システム設定のハイレベルなフロー

次の順序でシステム設定を実行します。この手順は、共通システムコンポーネントグループの設 定に関するセクションとリンクしています。

#### 手順

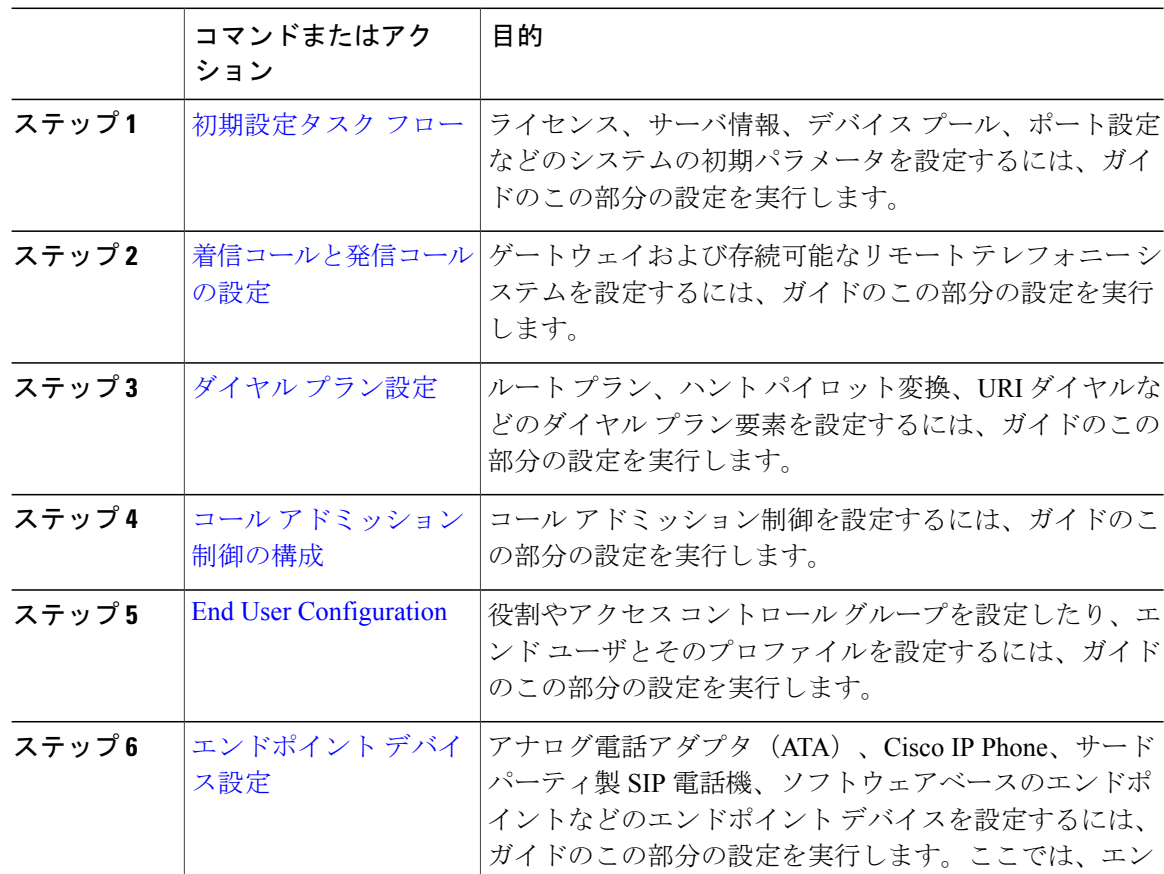

 $\mathbf{I}$ 

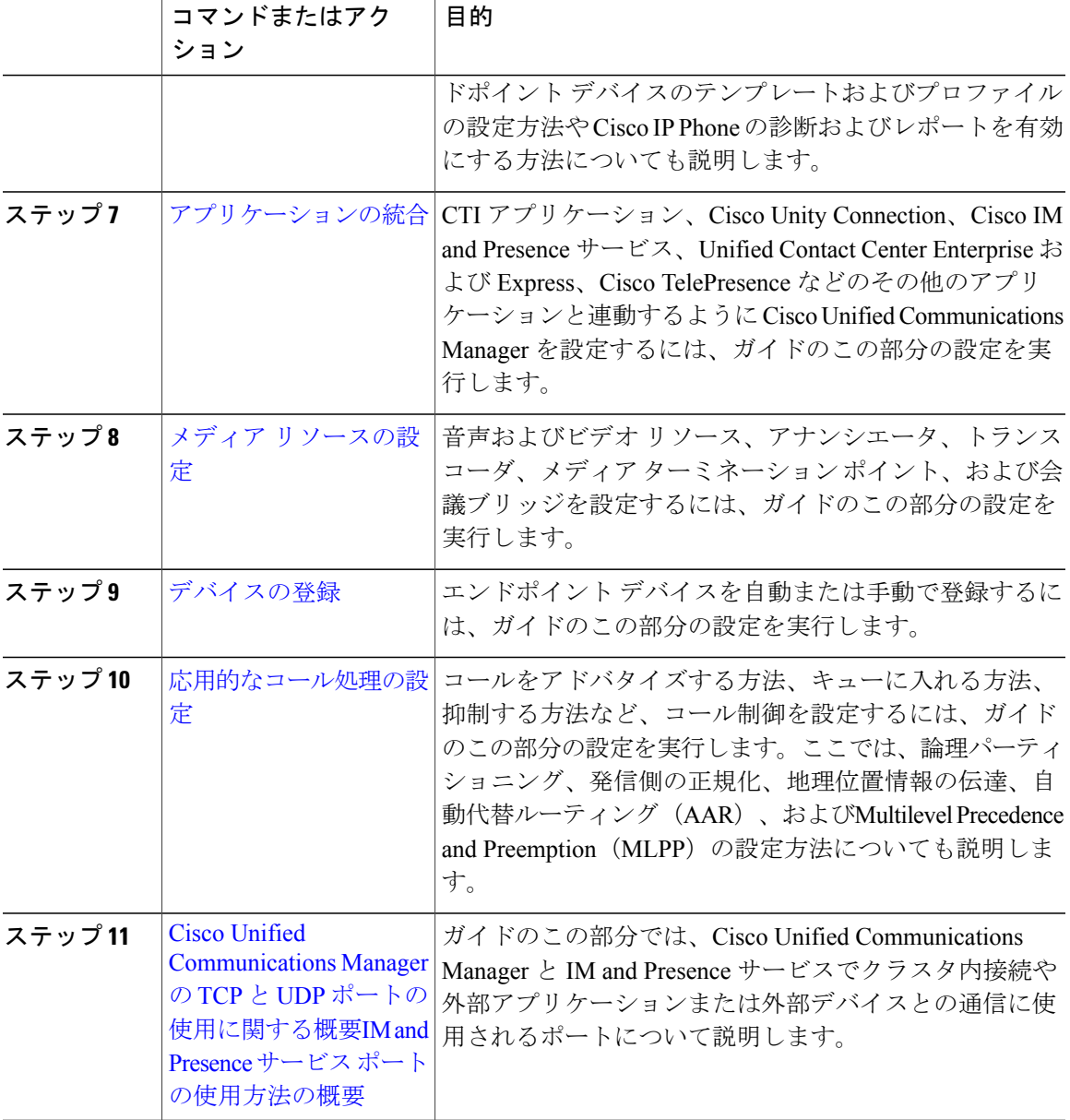

 $\mathbf I$